# **Lesson 1: Phishing Analysis for Beginners**

*Last Update: October 2020*

### Introduction

### **Overview**

This is a comprehensive guide on how to investigate phishing emails, starting at the **confirmation of a phishing event**. The goal of the resource is to support practitioners in learning and developing key phishing analysis skills so that they are able to share appropriately with other defenders and community members.

This resource is for individuals and organisations who have some technical background and are interested in practicing how to analyze phishing samples and extract data to share. Sharing indicators from a phishing sample allows us to better understand the adversary's tactics over time and develop a better sense of trends used to target at-risk groups.

#### **Learning Goals**

This is a proof of concept module based on some of the material from Internews' technical practitioner training conducted under the MONITOR project. The goal of these training sessions was to practice threat analysis and sharing in a safe way and build muscle memory to increase threat sharing among the community.

In this module you will learn the following key concepts:

- Understand the anatomy of email
- Familiarize yourself with tools to dissect an email header
- How to take robust notes during your analysis for sharing

#### **Requirements**

Before embarking on this module, it is important to remember to always handle any live malware or phishing samples with extreme caution. In this module, **there are no live or malicious emails**. This is intentional. If you desire to analyse potentially malicious threats in the future, we recommend you learn how to use and configure virtual machines for such work (not covered here at this time).

**CAUTION:** Like using any tool or technology, learn how it works before downloading or using anything on a device. Some of these tools require some lab setup configuration such as VirtualBox or CyberChef.

- VirusTotal
- URLScan.io
- Have i been pwned
- VirtualBox: Installing Virtual Box [\(Windows](https://www.virtualbox.org/wiki/Downloads), [Linux](https://www.virtualbox.org/wiki/Linux_Downloads), [Mac\)](https://www.virtualbox.org/wiki/Downloads)
- CyberChef (do not use before reading about the tool)

#### **Environment Setup**

This cannot be overstated. Anytime you handle unknown samples be it potentially malicious files or links, you should always ensure you have the proper setup. If you're new to virtual machines, take some time to explore these resources. For real malware and phishing analysis, it is best to have a dedicated forensics machine.

### Must read

## [Must Read!] Operational Security

This is the most important section of this module. If you read nothing else, but only this, we will at least be somewhat satisfied. Did we mention you must handle all potentially malicious malware and phishing samples with extreme care?

Operational security is an important part of handling anything that is potentially malicious.

Resources:

- [https://communitydocs.accessnow.org/252-Forensic\\_Handling\\_Data.html](https://communitydocs.accessnow.org/252-Forensic_Handling_Data.html)
- [https://communitydocs.accessnow.org/258-Advanced\\_Threats\\_Triage\\_Workflow.h](https://communitydocs.accessnow.org/258-Advanced_Threats_Triage_Workflow.html) [tml](https://communitydocs.accessnow.org/258-Advanced_Threats_Triage_Workflow.html)
- <https://www.circl.lu/pub/tr-07/>
- [https://communitydocs.accessnow.org/58-Suspicious\\_Phishing\\_Email.html](https://communitydocs.accessnow.org/58-Suspicious_Phishing_Email.html)

### Things to watch out for?

During the creation of these materials and through our own threat analysis at Internews, we are flagging some important things to be aware of when handling live phishing samples.

**Automatic link creation:** when someone sends you a link these days, oftentimes your messaging application will create a live link. The problem is this live link can be accidentally clicked on and therefore compromise the device you're using.

*Recommendation:* Clearly communicate with whomever is sending you something potentially malicious to send it to you to a location that is safe and unlikely to accidentally click or preview.

**Content preview:** Similarly, many messaging services will now give you a preview of a live link by default.

*Recommendation:* Clearly communicating with the sender is important. Do not have them send links over messaging apps unless they know how to defang or have content previews turned off. Failure to do so could potentially compromise you both.

**Beacon URLs:** These URLs automatically "phone home" to a control server operated by the adversary and can send valuable information to the attacker such as the email has been opened at this IP address, at this time and date, in this browser -- all of which allow for further tailoring future attacks against the community.

Recommendation: Ensure you have disabled auto-loading of external content so beacon URLs are not automatically triggered.

### Important Considerations Before Submitting URLs to Services like VirusTotal.

Before submitting any potentially sensitive data to an online service, it is important to think about the repercussions or consequences of using the service in question. Why? Well because these services are run by companies and people and anything you upload should be considered shared with them.

For example, tools like VirusTotal are actually run and operated by Google and Have I Been Pwned is run by an individual named Troy [Hunt.](https://haveibeenpwned.com/About)

Virustotal origin (Google product)

### How to visit a URL safely?

When visiting a potentially malicious URL, it is important to not visit directly unless you've spent time setting up and configuring your lab environment. **This is critical so that you do not accidentally download malware onto your device.**

**Cuckoo Sandbox:** If you have access to a sandbox environment like Cuckoo you can use the sandbox to do further research in a safe environment,

**Unshorten URL:** In some instances, the adversary may attempt to obfuscate the URL destination by using what are called "URL shorteners". To deobfuscate, the practitioner should carefully use an unshortener service and "defang" the URL immediately.

# Phishing

# Types of phishing

Phishing can come in a variety of types, but the most frequent we've seen in our work is either:

- Phishing with a [malicious](https://attack.mitre.org/techniques/T1566/002/) link
- Phishing with a malicious [attachment](https://attack.mitre.org/techniques/T1566/001/) / file

### Commodity Phishing vs Targeted Phishing

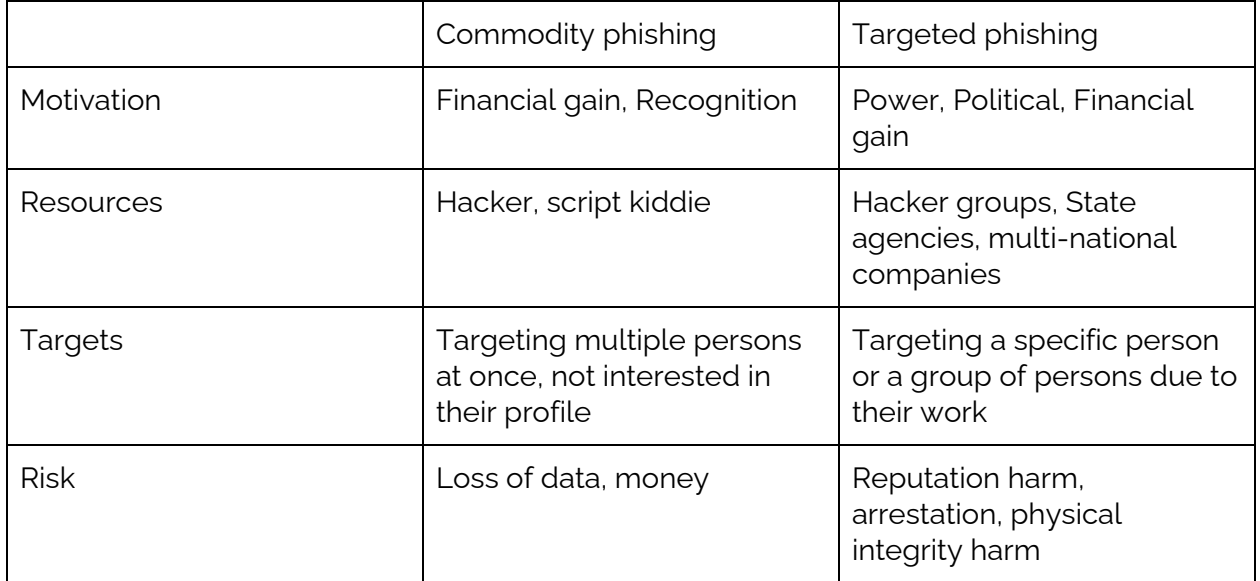

- Caveat, simply because it is targeted does not necessarily mean a nation-state. We've seen criminal groups also conduct targeted attacks.
	- Human operated ransomware : [link](https://www.microsoft.com/security/blog/2020/03/05/human-operated-ransomware-attacks-a-preventable-disaster/)
- Examples of targeted nation state phishing attacks
	- German-made FinSpy spyware found in Egypt, and Mac and Linux versions revealed (2020): [link](https://www.amnesty.org/en/latest/research/2020/09/german-made-finspy-spyware-found-in-egypt-and-mac-and-linux-versions-revealed/)
	- Moroccan Journalist Targeted With Network Injection Attacks Using NSO Group's Tools (2020): [link](https://www.amnesty.org/en/latest/research/2020/06/moroccan-journalist-targeted-with-network-injection-attacks-using-nso-groups-tools/)
	- Tracking NSO Group's Pegasus Spyware to Operations in 45 Countries (2018): [link](https://citizenlab.ca/2018/09/hide-and-seek-tracking-nso-groups-pegasus-spyware-to-operations-in-45-countries/)

## Essential concepts

### How email works?

#### **WHAT IS SMTP?**

SMTP is a simple text based protocol that stands for Simple Mail Transfer Protocol. It is the standard technology used when sending email.

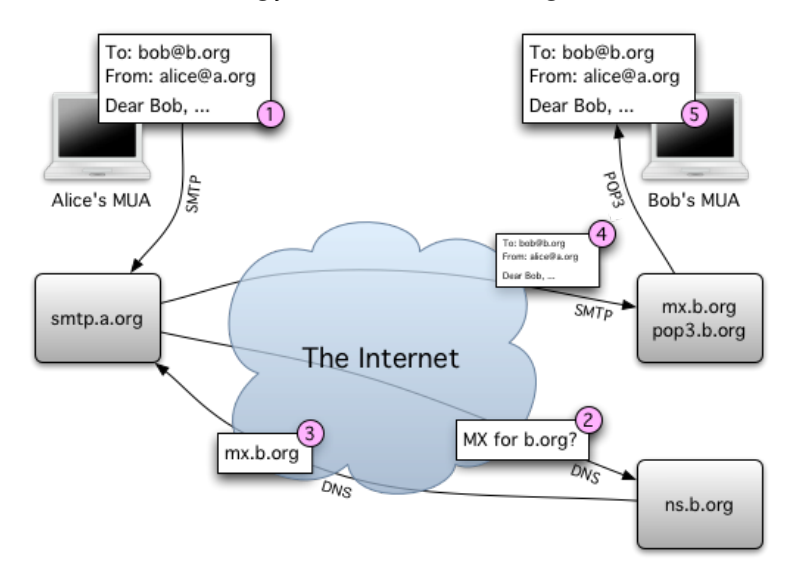

[https://upload.wikimedia.org/wikipedia/commons/9/96/How\\_e-mail\\_works.png](https://upload.wikimedia.org/wikipedia/commons/9/96/How_e-mail_works.png)

- 1- The user writes an email and an SMTP request is initiated
- 2- A request is sent to the DNS server to identify the recipient Mail Transfer Agent (MTA).
- 3- The MX record is identified
- 4- The email is sent to the recipient MTA
- 5- The email is delivered to the recipient

Below is how an SMTP session would occurs :

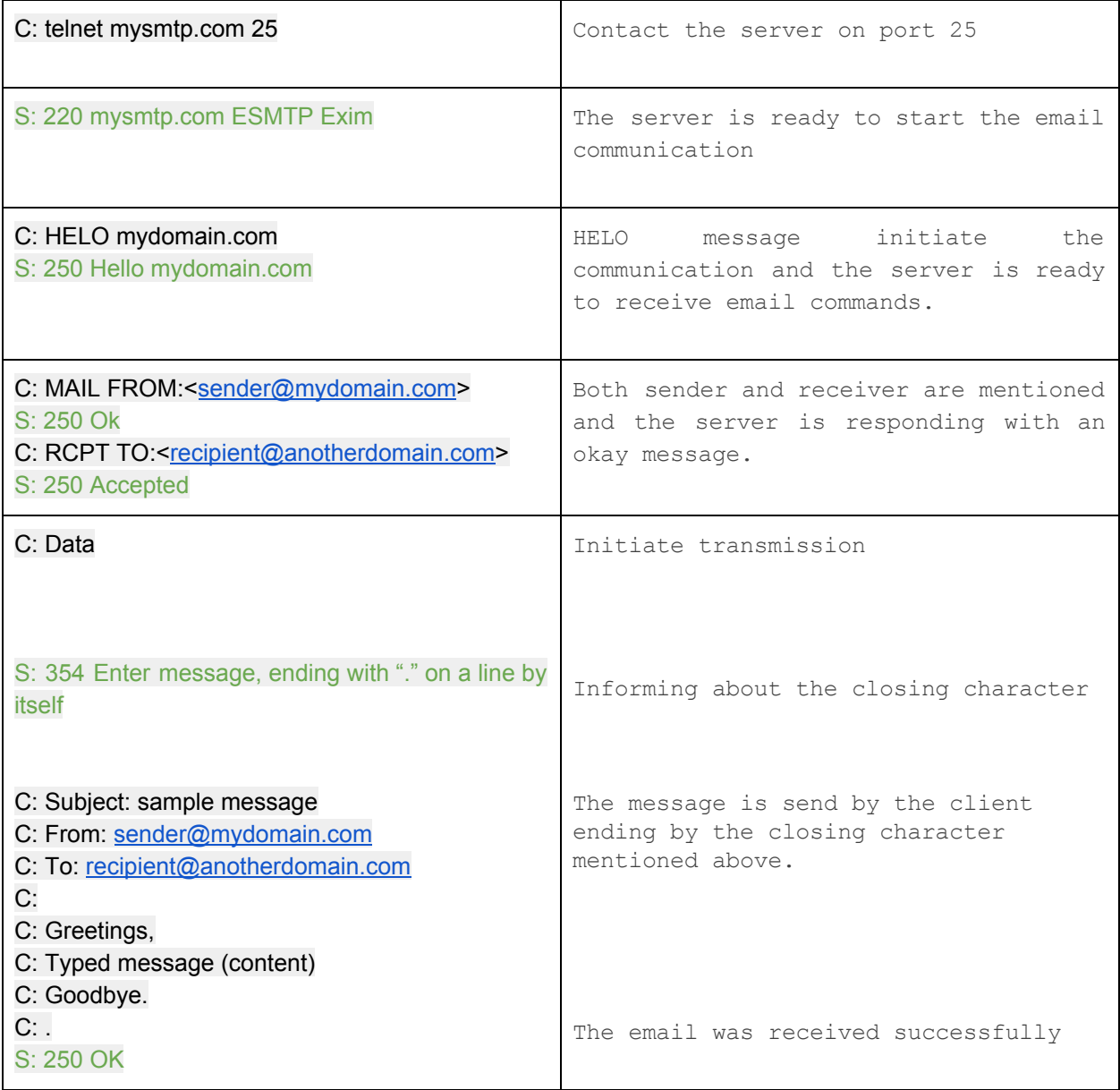

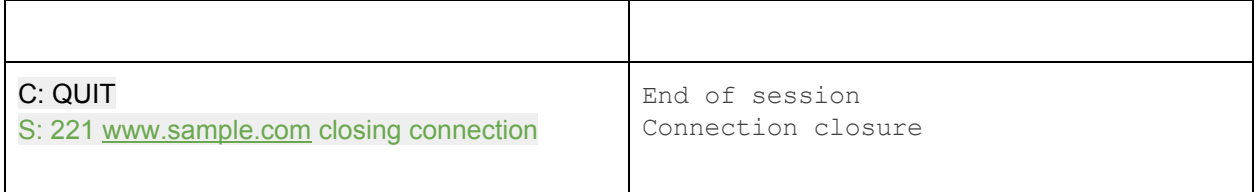

#### Other Recommended Readings:

● <https://www.smtp2go.com/blog/understanding-smtp-protocol/>

#### **What is a DNS?**

DNS stands for Domain Name System. It basically returns back the exact IP address of a server by having its domain name.

#### **What is an MX record?**

It is a record that can be found in DNS servers. It is essential for email delivery. MX records consist of two parts: the priority and the domain name. For example:

1 mail.mywebsite.com

- $\bullet$  1 is the priority
- Mail.mywebsite.com is the email server

## Dissection of an email header

## Dissecting an Email Header

This section dissects an email header or the raw email data.

- SPF Record
- Final Received
- Mime Boundary
- Decoding Subject
- Email Encoded Text

### **Parts of an Email**

**[pull out specific header fields and write definitions that would be important; note which things can be spoofed]**

- **● Fromf**
- **● Sender**
- **● Date**
- **● Received SPF**
- **● X Originating IP**

The easiest way for finding the original sender is by looking for the X-Originating-IP header. This header is important since it tells you the IP address of the computer that had sent the email. If you cannot find the X-Originating-IP header, then you will have to sift through the Received headers to find the sender's IP address.

**Email Header Fields**

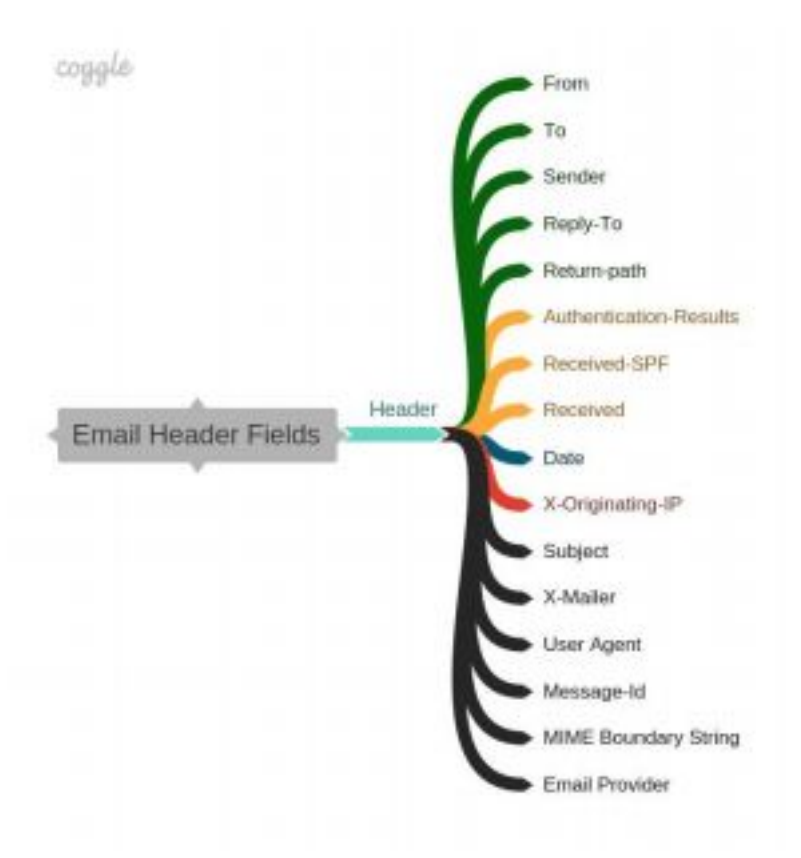

From: =?UTF-8?B?2onbjNixINqJ24zYsSDYqNivINiz2pPbjA==?= <badguy@gmail.com> **Email Address**: badguy@gmail.com **Display Name**: ډیر ډیر بد ولین **Translated Display Name**: Very Very Bad Villain **Encoded Display Name**: =?UTF-8?B?2onbjNixINqJ24zYsSDYqNivINiz2pPbjA==?=

#### **Decoding Subject**

=?utf-8?Q?=E9=87=8D=E8=A6=81=E6=96=87=E4=BB=B6?=

#### **Email Encoded Text**

=?charset?encoding?encoded-text?=

#### **Received Sender Policy Framework (SPF)**

The Sender Policy [Framework](https://www.dmarcanalyzer.com/spf/) (SPF) is an email authentication technique that is used against email spoofing. Setting up an SPF record helps to prevent malicious persons from using your domain to send unauthorized (malicious) emails, also called email spoofing. The SPF protocol is

used as one of the standard methods to fight against spam and is also used in the **[DMARC](https://www.dmarcanalyzer.com/dmarc/)** specification.

Received-SPF: Fail (protection.outlook.com: domain of newpaltz.k12.ny.us does not designate 67.231.149.212 as permitted sender) receiver=protection.outlook.com; client-ip=67.231.149.212; helo=mx0a-0006f202.pphosted.com;

#### **MIME Boundary**

Content-Type:multipart/related;boundary="===============1234567890123456789=="

#### **Final Received**

Received: from nsr.server2.gr (nsr3.server2.gr [78.47.58.124]) by Vanessa.inwise.de (amavisd-milter) with ESMTP id 05GASOLK001698; Tue, 26 May 2020 13:09:49 +0200 (envelope-from [<administracion@serlingo.es>](mailto:administracion@serlingo.es))

#### **Mailer and User Agent**

X-Mailer: IBM Notes Release 9.0.1FP5 SHF237 March 19, 2016

The sender used IBM released Lotus Notes/Domino 9.0.1 FP5 to send the email.

# Useful tools

# Useful Tools

**VirusTotal:** www.virustotal.com

It is an online resource on which you can scan malicious files and links.The website will scan what you provided to it and check it over 50 security tools databases. If a malicious activity is detected, you will be notified. You can scan suspicious files by downloading them from the phishing email and upload them on Virustotal and make sure to not run them on your computer. You can copy/paste the source of the link you received on the phishing email without accessing it.

**HaveIBeenPwned:**https://haveibeenpwned.com/

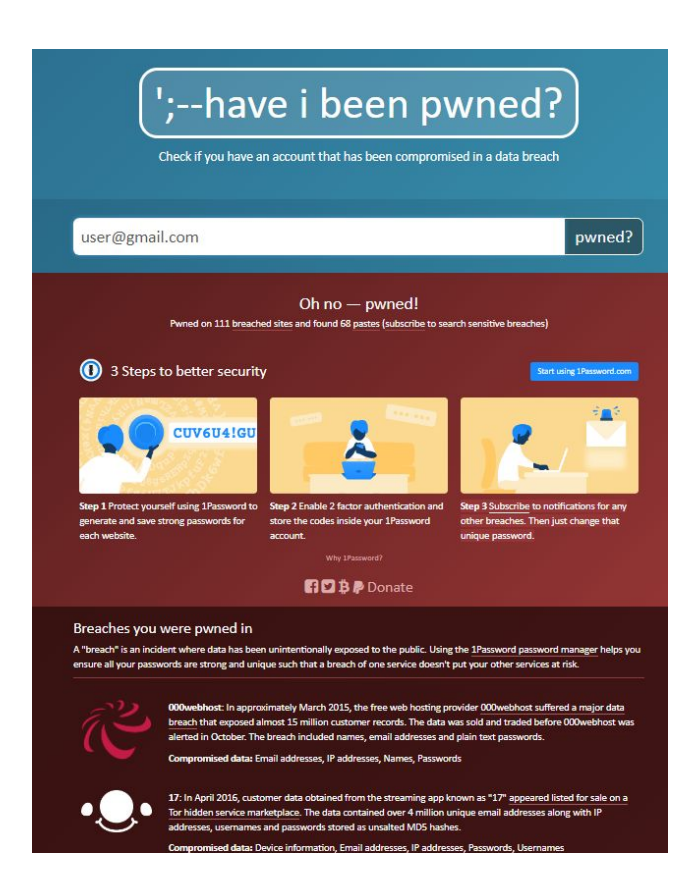

It is a free online resource that allows you to fill an email address and check if it was subject to known data breaches by searching databases. This will help you know if the email address you are using or the email address you are interacting with is potentially compromised.

### Google Admin Toolbox

This is the most practical tool when we are talking about headers analysis. In fact, you will need to copy the headers of the email and paste it in the Google Admin Toolbox. Google will analyse the headers for you and notify you if there are any inconsistencies.

<https://toolbox.googleapps.com/apps/messageheader/?lang=en>

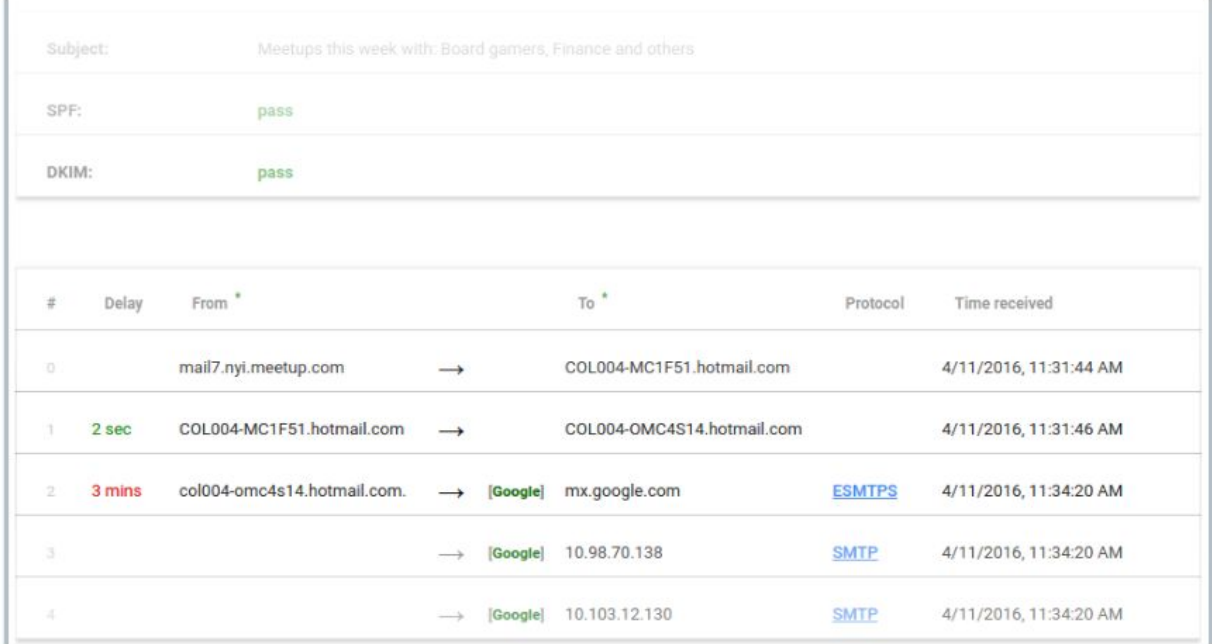

### **CyberChef**

CyberChef is a tool we would only ever suggest using on a virtual machine.

- CyberChef: Parsing and Formatting
- CyberChef: Recipe Sharing
- Open source, GCHQ created

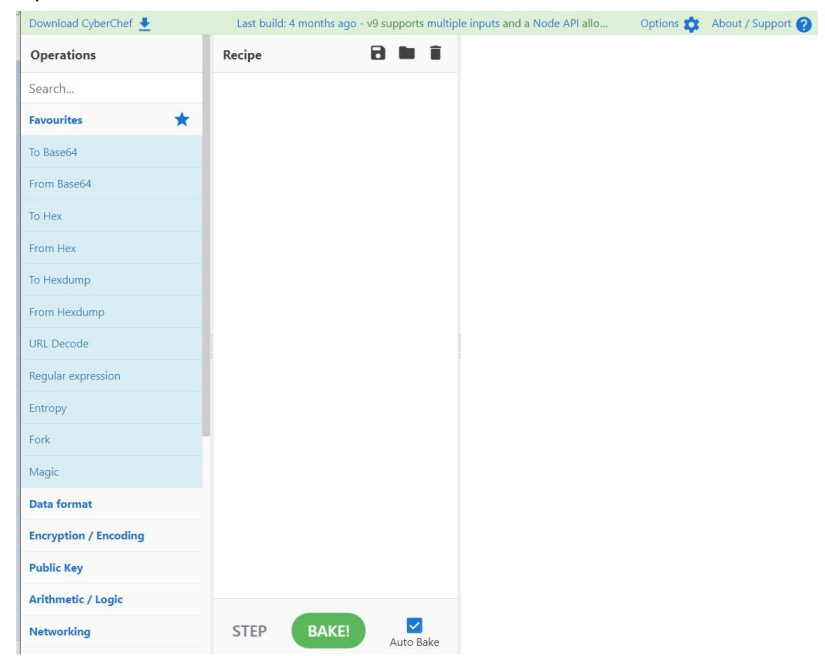

### URLscan.io

- Has the email address been compromised?
	- Resource: <https://haveibeenpwned.com/>

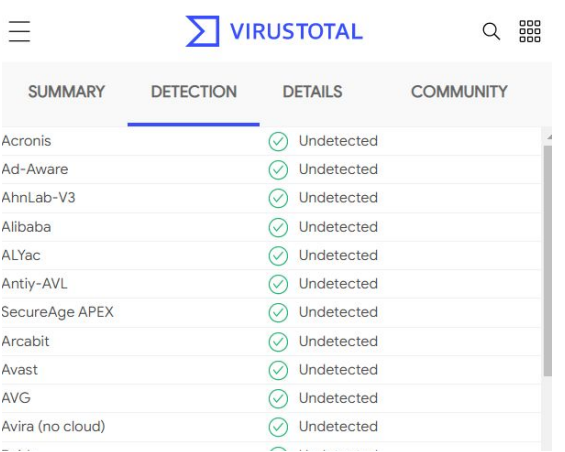

#### **VirtualBox**

VirtualBox is a free virtual machine that contains a mini version of a live operating system. Virtual machines are an important tool in analysing potentially malicious files and emails so that you do not accidentally infect your host machine. An added benefit of using virtual machines like VirtualBox is that you can take a snapshot of the machine and reinstate it if something goes wrong.

## Note taking

## [Must Read!] Note Taking

Now you may be thinking, what is note taking doing in this module. However, note taking and organization are critical pieces of threat analysis. The goal should be creating a document that is clear, easy to read, and potentially actionable for another researcher.

- Methodical and careful note taking during threat analysis is critical to rigorous and thorough
- "Defang" everything, always!
- Note taking sample template
- Take special care to note these things:
	- SPF Record
	- Final Received
- Mime Boundary
- Decoding Subject
- Email Encoded Text
- Screenshots: ensure you know how to do screen shots
- Report writing
	- [[1\]](https://zeltser.com/cybersecurity-writing-mistakes/) Lenny Zeltser, "*Top 10 Cybersecurity Writing Mistakes*"

### Online Lecture Materials

- SMTP protocol : [link](https://www.smtp2go.com/blog/understanding-smtp-protocol/)
- Locate email headers : [link](https://support.google.com/mail/answer/29436?hl=en)
- Understand email headers: [link](https://mediatemple.net/community/products/dv/204643950/understanding-an-email-header)
- Malware analysis via Virtualbox : [link](https://www.malwaretech.com/2017/11/creating-a-simple-free-malware-analysis-environment.html)
- $\bullet$  Phishing example : [link](https://equalit.ie/fr/deflect-labs-report-6-phishing-and-web-attacks-targeting-uzbek-human-right-activists-and-independent-media/)
- Preventing from malware : [link](https://securityinabox.org/en/guide/malware/)

### Practice

### Exercise

The objective of this exercise is for the student to analyse a normal email header and be able to identify the different types of data, collect them, and organize them in a concise report to share.

- Upload benign email header (.eml file)
- Specific tasks to complete
	- *○ Locate the From and Return-Path email addresses*
- *■ Are they similar?*
- *■ What can you tell?*
- *○ Specify the same of the sending server machine*
- *○ Where is the sending machine located?*
- *○ Are there any malicious links / attachments in the message?*
	- *■ How would you analyze them?*
	- *■ What did you find?*
- *○ Does this email represent a phishing attempt?*
- Link to pdf with results